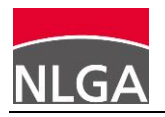

## **1 Vorwort und Hinweise**

In § 35 des Infektionsschutzgesetzes (IfSG) werden Pflegeeinrichtungen verpflichtet, innerbetriebliche Verfahrensweisen zur Infektionshygiene in Hygieneplänen festzulegen. Zur Erfüllung dieser Aufgabe gibt es aus verschiedenen Quellen detaillierte Vorgaben, welche für die innerbetriebliche Anwendbarkeit entsprechend angepasst und in das bestehende Qualitätsmanagement integriert werden müssen. Zudem erfordert die Verlagerung der medizinisch-pflegerischen Versorgung vom Krankenhaus in die außerklinischen Bereiche eine entsprechende Anpassung der Leistungserbringung. Ein wesentliches Qualitätsmerkmal für stationäre Pflegeeinrichtungen ist die Integration von Hygieneaspekten bei der Organisation und Durchführung der Leistungen. Hierzu gehört u.a. die Etablierung eines bzw. einer Hygienebeauftragten und die Erstellung eines Hygieneplanes.

Zur Unterstützung von Hygienebeauftragten möchte das NLGA mit dem Hygienepaket eine einfach zu nutzende Hilfe zur Schaffung und zum Erhalt einer angemessenen Hygienequalität bieten. Die dazugehörigen Dateien können frei editiert und genutzt werden.

Es ist geplant, dass dieses Hygienepaket regelmäßig aktualisiert und gemäß Ihren Wünschen verändert wird. Hierzu benötigen wir Ihre Unterstützung in Form konstruktiver Kritik, die Sie uns gerne über die E-Mail-Adresse [joerg.vasentin-lewedei@nlga.niedersachsen.de](mailto:joerg.vasentin-lewedei@nlga.niedersachsen.de) mitteilen können.

# **2 Vorbereitungen**

### **Voraussetzungen**

- Ca. 2 MB auf der Festplatte
- Windows-Betriebssystem ab Windows 98
- Word für Windows ab V. 8 (Word 97)

#### **Kopieren der Dateien**

Die Dateien des NLGA-Hygienepaketes für stationäre Pflegeeinrichtungen enthalten am Anfang des jeweiligen Dateinamens das Kürzel "HPS". Bitte laden Sie die betreffenden Dateien auf ein Festplatten-Verzeichnis Ihrer Wahl herunter.

#### **Abklärung von Fragen**

Die wichtigste und zentrale Datei des Hygienepaketes ist der Hygieneplan (HPS-Hygieneplan). Zur leichteren Bearbeitbarkeit wurde das Dokument mit zahlreichen Fußnoten ausgestattet (weiße Schrift auf rotem Grund), die Ihnen wertvolle Bearbeitungs-Hinweise geben. Der Text zu den Fußnoten steht in roter Schrift am Ende einer Seite. Weiterführende Informationen oder Verweise sind ggf. verlinkt, was durch eine Unterstreichung erkennbar ist.

Vor allen weiteren Maßnahmen empfehlen wir, dass Sie sich zunächst alle Fußnotentexte durchlesen und sich zur Abklärung von Fragen Notizen machen. Folgende Fragen stehen im Vordergrund:

- Wie gestaltet sich die betriebsärztliche Versorgung?
- Wie und von wem werden Sie hinsichtlich Arbeitsschutz / Arbeitssicherheit betreut?
- Welche Hautpflege- und Hautschutzcremes finden bei Ihnen Verwendung?
- Wie handhaben Sie das Thema Dienstkleidung und deren Aufbereitung?
- Wie wurde die Biostoffverordnung bzw. die TRBA250 bei Ihnen umgesetzt und welche betriebsinterne Regelwerke bestehen hierzu?
- Welche Persönliche Schutzausrüstung steht den Arbeitnehmern zur Verfügung und wie wird dies im Einzelnen gehandhabt?
- Wie ist bei Ihnen das Verhalten im Verletzungsfall geregelt?
- Wie erfolgt bei Ihnen die Unterhaltsreinigung, Grundreinigung und Schlussdesinfektion? Welche Mittel und Utensilien finden hierbei Verwendung?

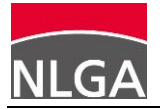

- Welche hygienerelevanten Geräte sind vorhanden (Steckbeckenspülen, Geschirrspülmaschinen, Waschmaschinen)? Wie oft und durch wen werden diese Geräte gewartet und hygienisch überprüft?
- Wie wird bei Ihnen der Umgang mit und die Aufbereitung von Medizinprodukten gehandhabt?
- Wie die Entsorgung von kontaminierten Abfällen und von Schmutzwäsche (inkl. Sortierung)?
- Wie erfolgt bei Ihnen die Wäscheaufbereitung bezogen auf die einzelnen Wäschearten? (Erübrigt sich, wenn die Wäsche über eine externe Wäscherei aufbereitet wird.)
- Wie häufig, den wen und in welcher Form erfolgt bei Ihnen die Durchspülung selten genutzter Wasserzapfstellen?
- Wie oft und durch wen erfolgt ein regelmäßiger Austausch von Perlatoren und Duschköpfen?
- Über welche medizinisch-pflegerische Standards verfügen Sie und inwiefern nehmen diese auf hygienerelevante Aspekte Bezug?
- Wie erfolgt bei Ihnen die Handhabung des Spülwassers im Rahmen der enteralen Ernährung?
- Über welche Standards zur Infektionsintervention verfügen Sie (z. B. Standards zu MRSA, Noro etc.).
- Welche Desinfektionsmittel werden von Ihnen routinemäßig sowie bei gewünschter viruzider und sporizider Wirkung genutzt? Hierzu sollten Sie die Produktinformationen, die Betriebsanweisungen und die Sicherheitsdatenblätter verfügbar haben.
- Welche Beauftragte und Ansprechpartner gibt es bei Ihnen?
- Aus welchen Personen setzt sich Ihr(e) Hygienearbeitskreis / Hygienekommission zusammen und wie häufig finden Sitzungen statt? Gibt es eine Satzung / Geschäftsordnung?

## **3 Bearbeiten des Hygieneplans**

#### **Datei laden**

Suchen Sie bitte das betreffende Festplatten-Verzeichnis auf und setzen Sie einen Doppelklick auf die Datei "HPS-Hygieneplan". Hierauf startet das Programm Word mit der Hygieneplan-Datei.

#### **Kopfzeile anpassen**

Klicken Sie bitte am oberen Ende der ersten Seite in den dunkelgrauen Kopfzeilen-Bereich. Die Kopfzeile öffnet sich. Sie können nun Ihr Logo einsetzen und weitere Veränderungen im Kopfzeilenbereich vornehmen. Zur Beendigung klicken Sie bitte doppelt in den normalen Textbereich. Die Kopfzeile schließt sich und erscheint wieder in Dunkelgrau. Wiederholen Sie diese Schritte bitte auf der 4. Seite. Dies ist notwendig, weil das Inhaltsverzeichnis als eigenständiger Abschnitt formatiert wurde. Nach diesen Bearbeitungen brauchen Sie sich um den Kopfzeilenbereich nicht mehr kümmern; die Seitennummerierung und die Angabe der Überschriften erfolgt automatisch.

#### **Texte bearbeiten**

Zur Erzeugung eines einheitlichen Layouts und zur Ermöglichung eines automatischen Inhaltsverzeichnisses wurden in diesem Dokument folgende Absatzvorlagen verwendet:

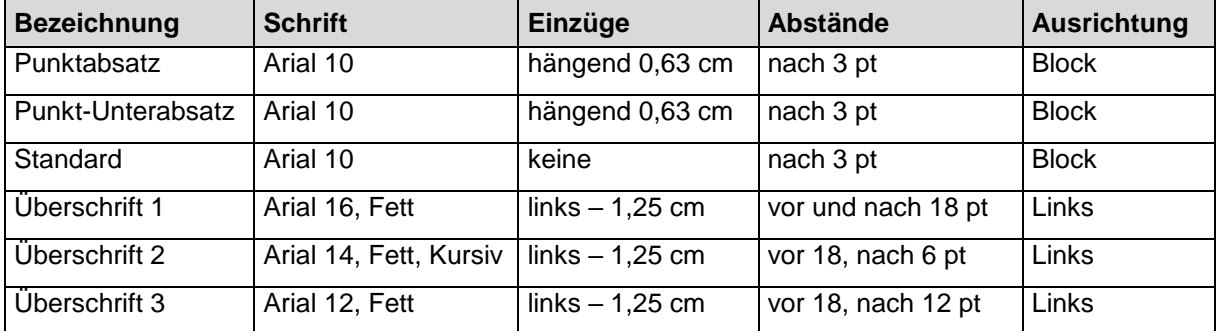

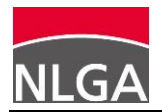

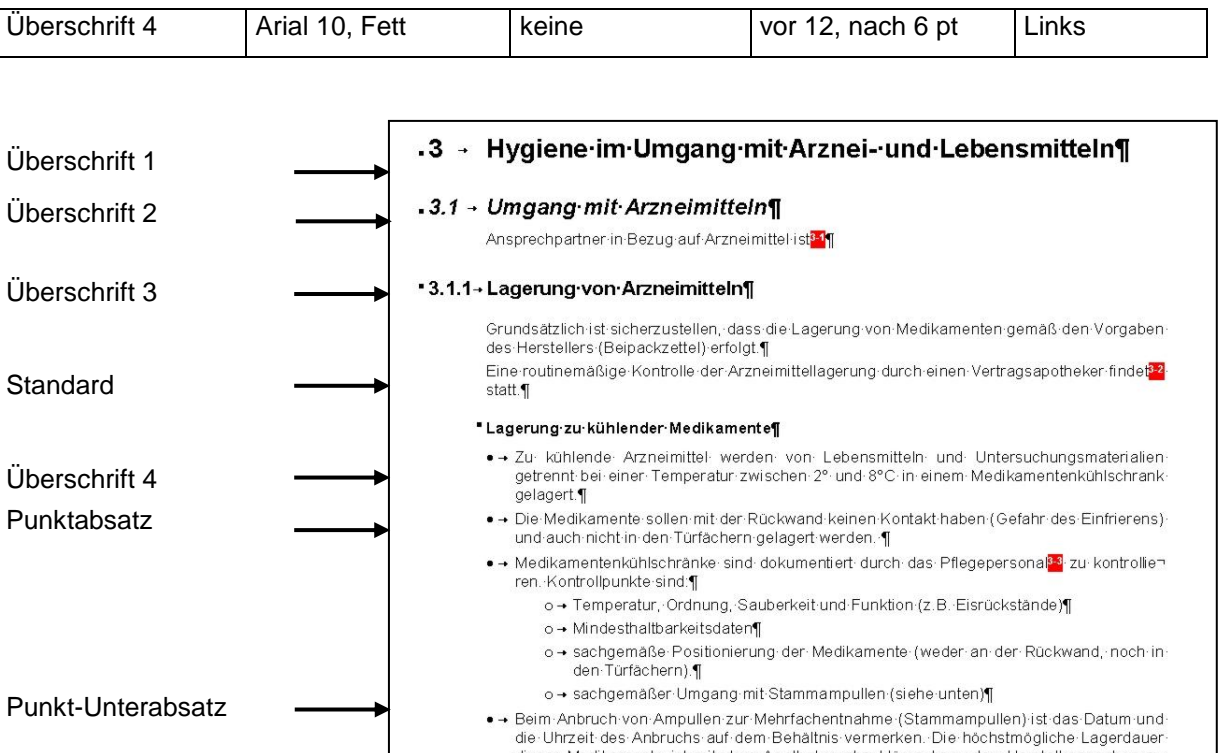

Sie finden diese Formate neben den Einstellungen zur Schrift und Schriftgröße, sofern im Menü unter <Ansicht> die Symbolleiste <Format> aktiviert wurde:

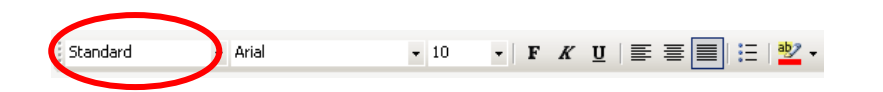

Bitte verwenden Sie zur Formatierung dieses Dokumentes ausschließlich die oben angegebenen Absatzformate, indem Sie den Cursor in den betreffenden Absatz setzen und in der Format-Leiste das gewünschte Absatzformat auswählen.

#### **Umbrüche setzen**

Bitte verzichten Sie auf überflüssige Leerzeilen (z. B. um einen Seitenumbruch zu bewirken). Verwenden Sie stattdessen die Umbruchfunktionen (<Einfügen> <Seitenumbruch...>).

#### **Fußnoten bearbeiten**

Um die Anpassung des Hygieneplans und der Reinigungs- und Desinfektionspläne auf individuelle Gegebenheiten und Bedürfnisse zu erleichtern, wurden in den Text zahlreiche rot hervorgehobene Fußnoten eingefügt, die zu Erläuterungen am unteren Seitenrand führen. Es ist so gedacht, dass Sie die Fußnoten nacheinander abarbeiten, indem Sie an Stelle der Fußnote die für Sie geltenden Erläuterungen einsetzen. Danach soll die Fußnote gelöscht werden. Der fertige Hygieneplan soll keine Fußnoten mehr beinhalten.

Zum Löschen einer Fußnote

- Setzen Sie hierzu den Cursor unmittelbar hinter die Fußnotennummer innerhalb des Textes und drücken Sie die [Entf]-Taste. Die betreffende Fußnote erscheint hellblau markiert.
- Drücken Sie nochmals die [Entf]-Taste. Fußnotennummer und Fußnotentext sind nun verschwunden.

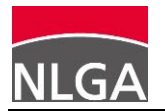

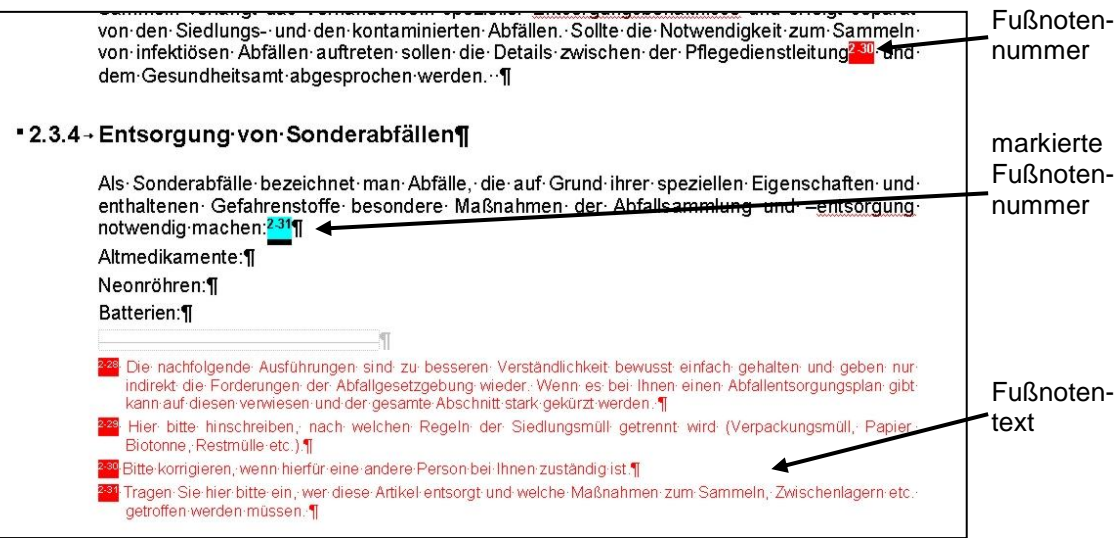

#### **Inhaltsverzeichnis anpassen**

Im Zuge der Bearbeitung können sich Überschriften verändern und verschieben. Daher sollte zum Abschluss eine Aktualisierung des Inhaltsverzeichnisses stattfinden.

Setzen Sie hierzu den Cursor an eine beliebige Stelle des Inhaltsverzeichnisses und drücken Sie die rechte Maustaste und wählen Sie aus dem Kontextmenü die Option <Felder aktualisieren>. Ggf. werden Sie gefragt, ob nur die Seitenzahlen oder das gesamte Verzeichnis aktualisiert werden soll. Aktualisieren Sie bitte das gesamte Verzeichnis.

Der Hygieneplan ist nun fertig und kann verwendet werden.

#### **Nutzung der Hygieneplan-Version mit gelb markierten Aktualisierungen**

Wenn Sie bereits einen fertigen Hygieneplan anhand des Muster-Hygieneplans des NLGA-Hygienepakets erstellt haben und aktualisieren möchten, können Sie zum Abgleich die Version nutzen, in der die neuesten Aktualisierungen gelb markiert sind. Diese Version steht unter dem Download-Link <Aktualisierungen im Muster-Hygieneplan gelb markiert, Stand: …> zur Verfügung. Somit können Sie sich anhand der gelben Markierungen orientieren und die aktualisierten Stellen leicht auffinden, um die betreffenden Textpassagen in Ihrem bereits vorhandenen Dokument entsprechend anzupassen.